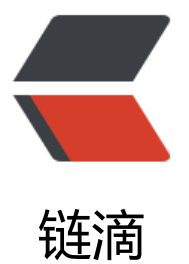

# python 框架 Djan[go 实](https://ld246.com)战商城项目之用户 模块创建

作者: zyjImmortal

- 原文链接:https://ld246.com/article/1583734683398
- 来源网站: [链滴](https://ld246.com/member/zyjImmortal)
- 许可协议:[署名-相同方式共享 4.0 国际 \(CC BY-SA 4.0\)](https://ld246.com/article/1583734683398)

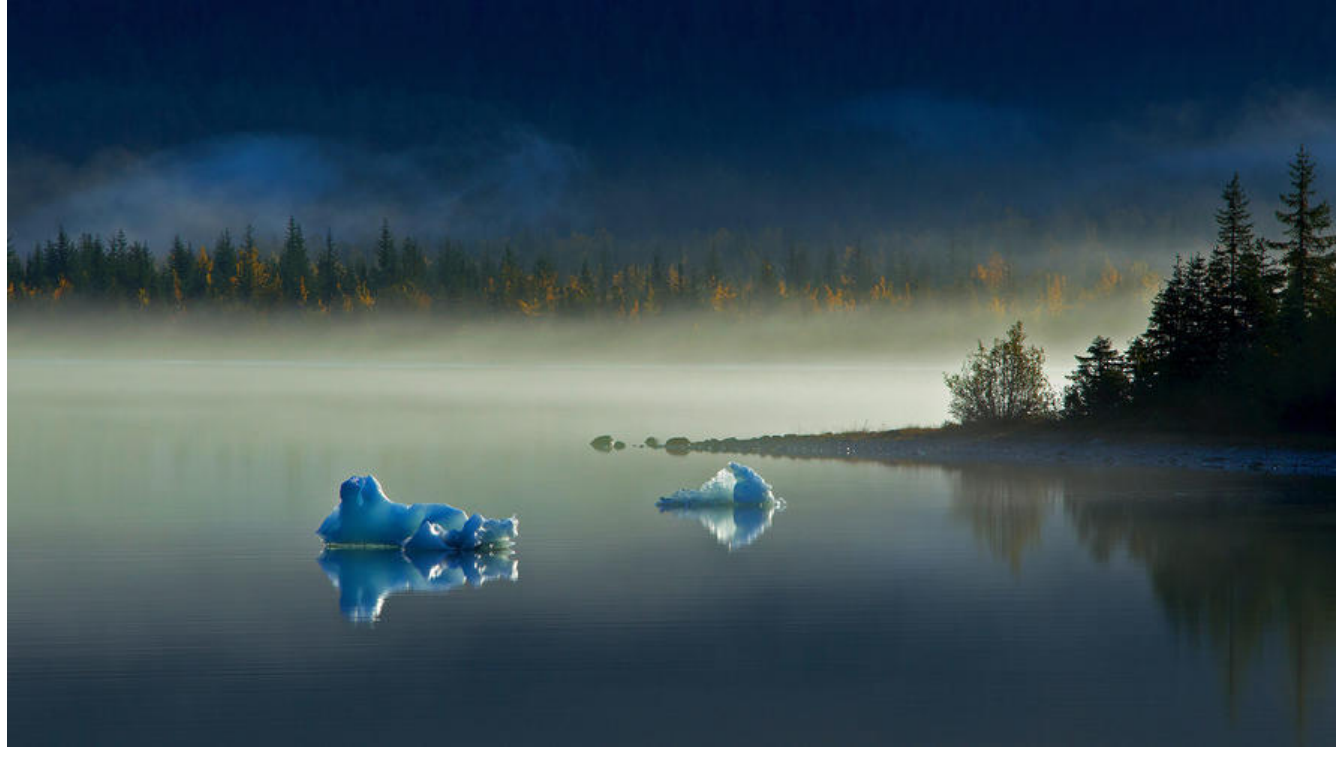

### **创建用户APP**

整个项目会存在多个应用,需要存放在一个单独的文件包了,所以新建一个apps目录,管理所有子应 。

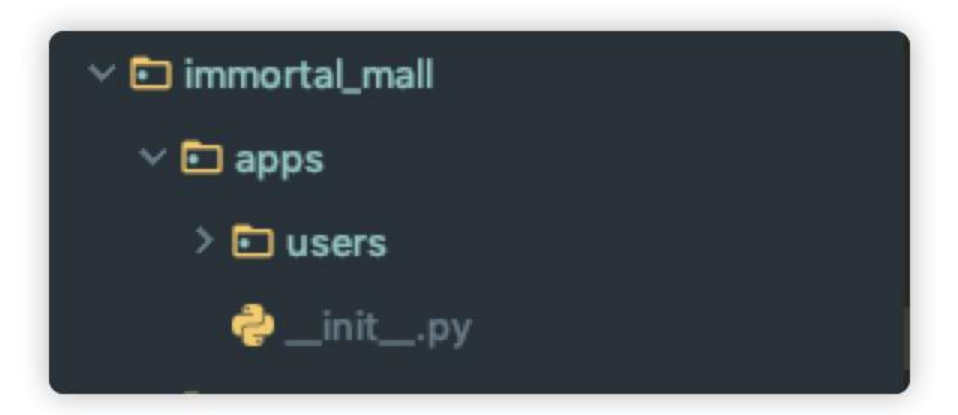

在apps包目录下穿件users应用

python ../../manage.py startapp users

这个时候呢,需要我们将新创建的应用注册到django里,可是这里我们修改了应用的管理目录,与默 的方式不同,如果还按照之前的方式注册APP肯定会报错,这个时候我们可以先查看一下django的导 路径, 在dev文件中输入

print(sys.path()) # 输出包的所有搜索路径

['/Users/xxxx/workspace/xxxx/mall/immortal\_mall',

'/Users/xxxx/workspace/xxxx/mall',

'/Users/xxxx/workspace/xxxx/mall/venv/lib/python38.zip',

'/Users/xxxx/workspace/xxxx/mall/venv/lib/python3.8',

 '/Users/xxxx/workspace/xxxx/mall/venv/lib/python3.8/lib-dynload', '/Library/Frameworks/Python.framework/Versions/3.8/lib/python3.8', '/Users/xxxx/workspace/xxxx/mall/venv/lib/python3.8/site-packages', '/Applications/PyCharm.app/Contents/helpers/pycharm\_matplotlib\_backend']

第一个路径就是我们django项目的主目录,

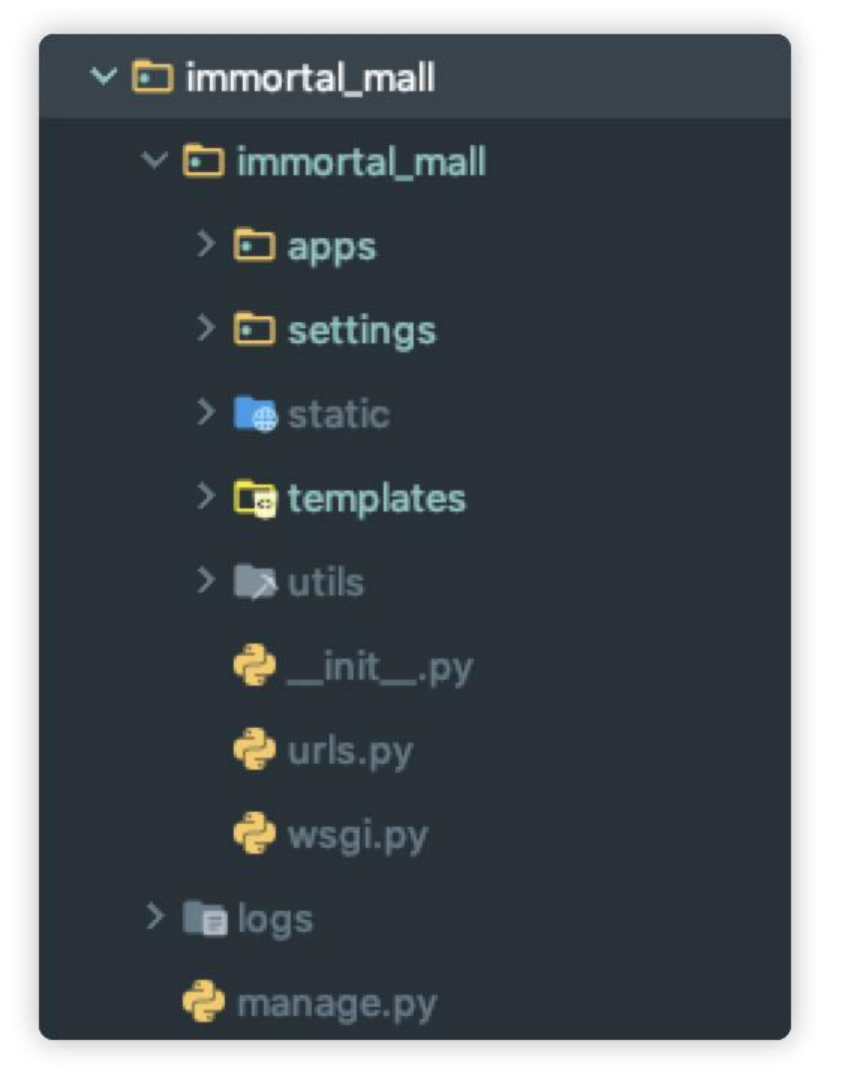

也就是说他会搜索主目录下的所有包, 那么就可以定义APP的路径为

#### meiduo\_mall.apps.users

这个时候运行程序, 是可以运行成功的。但是呢, 这样定义注册APP的方式太麻烦了, 如果应用多的 ,每个都要这样写一遍,那不得烦死。所以必须得简化。怎么简化,直接往包的搜索路径中插入apps 录的绝对路径,那不django可以搜索到了么。

sys.path.insert(0, os.path.join(BASE\_DIR, 'apps'))

就这样完事儿,然后注册APP

```
 INSTALLED_APPS = [ 
 'django.contrib.admin', 
 'django.contrib.auth', 
 'django.contrib.contenttypes',
```

```
 'django.contrib.sessions', 
  'django.contrib.messages', 
  'django.contrib.staticfiles', 
 # 'immortal_mall.apps.users', 
 'users' 
 ]
```
#### **返回注册页面**

准备注册所使用的的模板,放入预先新建好的templates文件夹中

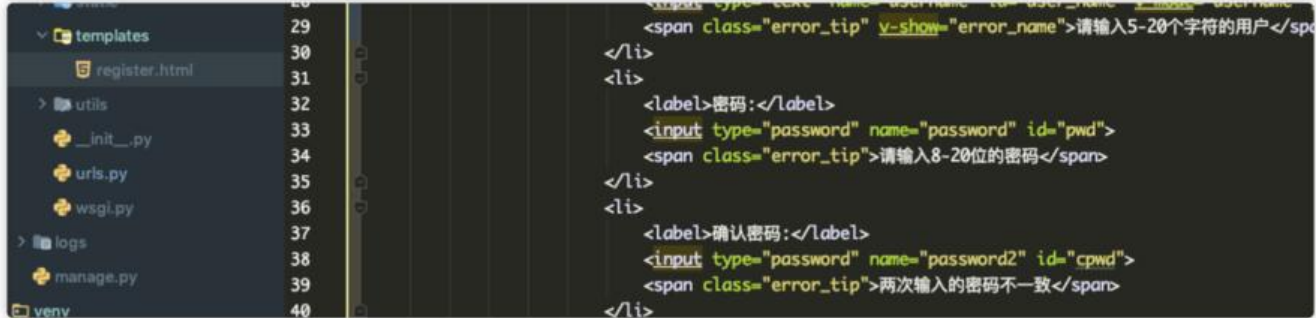

定义用户注册视图类:

```
class RegisterView(View): 
 """用户注册视图类""" 
П
 def get(self, request): 
 '''获取注册页面''' 
 return render(request, 'register.html')
```
定义用户注册路由

```
 # 总路由 
urlpatterns = [
 path('admin/', admin.site.urls), 
 path('', include(('users.urls', 'users'), namespace='users')) 
 ]
```
这里要划重点了,include函数的第一个参数是一个元祖,第一个参数没得说,就是指定了子应用的 由,第二个参数是app\_name,这里必须制定app\_name,如果不指定这个参数,写成include('users. rls', namespace='users')是会报错的。

当然还有一种指定方式就是在子应用的urls文件中中指定app\_name='users'.

在users应用目录下新建一个urls.py文件,然后写入路由信息

```
urlpatterns = [
path('register/', views.RegisterView.as_view(), name='register') # name添加命名空间
 ]
```
启动应用,浏览器请求http://127.0.0.1:8989/register/,返回注册页面。

#### **用户模型类**

项目使用的是django自带的用户认证系统,先来了解一下都有哪些功能。

#### **Django默认用户认证系统**

django自带用户认证系统可以处理用户账号、组、权限以及基于cookie的用户会话,位于django.con rib.auth

包中。

auth包是django内置的一个APP,和admin一样,可以同时处理认证和授权,认证就是验证一个用 是不是系统的人,授权决定了一个认证的用户可以被允许做什么。

Django认证系统中提供了用户模型类User保存用户的数据, User对象是认证系统的核心\*\*: \*\*

class User(AbstractUser):

 """ Users within the Django authentication system are represented by this model.

 $\blacksquare$ 

Username and password are required. Other fields are optional.

```
 """ 
    class Meta(AbstractUser.Meta): 
      swappable = 'AUTH_USER_MODEL'
```
Userl类没什么,看看父类AbstractUser中的东西,里面定义用户的一些字段,里面包括user类一些 填的字段username、password, 还有其他一些非必填的字段, is active,is staff等, 关于用户认证 方法都AbstractUser的父类AbstractBaseUser中,

不过AbstractUser类中持有了UserManager的实例叫做objects,这个类提供了创建用户的方法,比 :

user = User.objects.create\_user(username, email, password, \*\*extra\_fields)

## **自定义用户模型类**

图片

这是用户注册信息表单,有一个手机号的字段,但是Django提供放入用户模型中是没有这个字段的 需要我们自己定义。

```
 class User(AbstractUser): 
   """自定义用户模型类""" 
   mobile = models.CharField(max length=11, unique=True, verbose name="手机号")
\blacksquare class Meta: 
     db table = 'tb user' # 自定义表名
     verbose name = "用户" # 站点显示
     verbose name plural = verbose name # 复数显示
```
自定义的用户模型类需要继承AbstractUser类,然后指定新添加的字段。添加完后运行项目,会报一 错:

File "Alsers/zhouyajun/workspace/boxuegu/meiduo/venv/lib/python3.8/site-packages/django/core/management/base.py", line 441, in check raise SystemCheckError(msg) django.core.management.base.SystemCheckError: SystemCheckError: System check identified some issues: **ERRORS:** auth.User.groups: (fields.E304) Reverse accessor for 'User.groups' clashes with reverse accessor for 'User.groups'. HINT: Add or change a related\_name argument to the definition for 'User.groups' or 'User.groups' auth.User.user\_permissions: (fields.E304) Reverse accessor for 'User.user\_permissions' clashes with reverse accessor for 'User.user\_permissions'. HINT: Add or change a related\_name argument to the definition for 'User.user\_permissions' or 'User.user\_permissions'. users.User.groups: (fields.E304) Reverse accessor for 'User.groups' clashes with reverse accessor for 'User.groups'. HINT: Add or change a related\_name argument to the definition for 'User.groups' or 'User.groups' users.User.user\_permissions: (fields.E304) Reverse accessor for 'User.user\_permissions' clashes with reverse accessor for 'User.user\_permissions'. HINT: Add or change a related\_name argument to the definition for 'User.user\_permissions' or 'User.user\_permissions'. System check identified 4 issues (0 silenced).

这是django系统默认的的认证对象配置,我们使用了自定义的对象,但是这个对象没有被指定给系统,

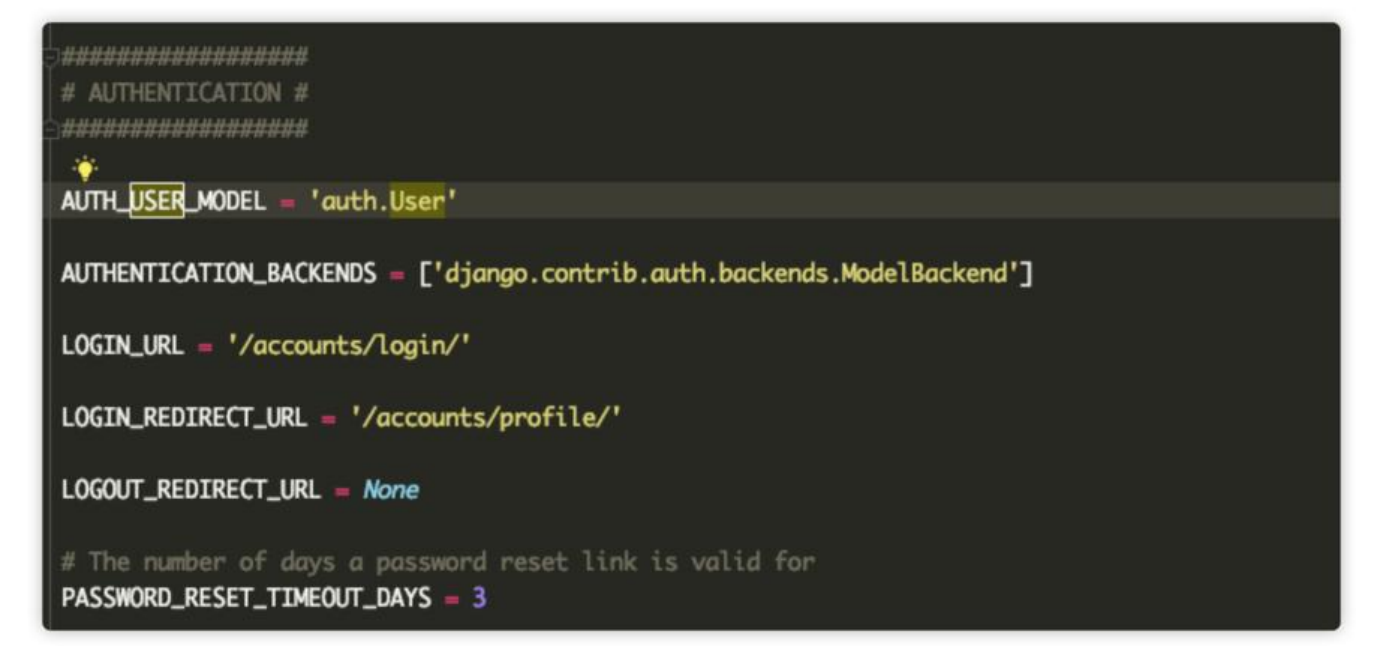

所以要在自己的dev配置文件中重新指定

AUTH\_USER\_MODEL = 'users.User'

然后创建迁移文件,执行迁移命令,完成表的创建。

python manage.py makemigrations

 $\blacksquare$ python manage.py migrate